# **UN HYPERTEXTE À LA PORTÉE DE TOUS**

#### **Pierre KESSLER**

J'ai lu avec d'intérêt les contributions sur les Hypertextes dans le numéro 62 de la revue, et tout spécialement le récit d'expérience pédagogique de notre collègue, Monsieur Alain Schmidt. Le prix du produit utilisé me fait tiquer, d'autant plus qu'il se plaint, en conclusion, de ne pouvoir diffuser librement les applications produites.

Je vous propose une autre présentation de démarche avec des hypertextes, et la découverte de trois produits à la portée de toutes les bourses, même les plus plates... Le plus cher est vendu 300 francs. Tous se contentent d'une configuration matérielle réduite : le PC de base à deux lecteurs de disquettes 360 Ko et 640 Ko de mémoire leur permettra de fonctionner sans problème. A condition de se montrer modeste en matière d'illustration graphique de vos réalisations.

J'utilise le plus ancien, HYPERTEXTE, depuis plusieurs années. J'en ai découvert deux autres, GEN et STORYTELLER, vers la fin de l'année scolaire passée.

## **UNE EXPÉRIENCE D'UTILISATION DES HYPERTEXTES**

#### **Vers une progression différenciée**

Depuis plusieurs années donc, je crée des documents hypertextes, pour mes cours. Le premier logiciel utilisé pour ce faire était HYPERTEXTE, générateur d'hypertextes distribué depuis quelque temps par la revue Soft & Micro. (Et à l'époque, sans vilain virus...) Certaines de ces réalisations ont été présentées à la journée régionale de l'EPI Alsace, en avril dernier. Celle qui m'a donné le plus de satisfaction présente la Palestine au début de notre ère, et s'adresse principalement à des jeunes de 5ème et 4ème.

J'utilise volontiers l'hypertexte en fin d'un chapitre, pour permettre la révision des notions abordées, présenter des documents

complémentaires et exercer un contrôle des connaissances sur un mode plaisant. J'y trouve à l'usage divers avantages :

- Les élèves ont plaisir à effectuer leur travail par ce moyen. Il suffit d'entendre les protestations de ceux que le planning d'occupation des salles informatiques prive de ce type de leçons.
- Le principe même d'hypertexte permet à chaque jeune de progresser à son rythme, d'approfondir les aspects qui l'intéressent lui, et donc d'aller vers une pédagogie réellement différenciée.
- Je peux pratiquer une évaluation, assez nettement ludique, sous la forme "recommencer jusqu'à obtention d'un bon résultat", sans ennuyer pour autant l'élève qui apprend vite.
- Je constate alors une amélioration nette des résultats chez des élèves habituellement très moyens par manque de travail.
- Je peux proposer une recherche documentaire sans manipuler un volume important de documents. Quoi de plus facile à transporter qu'une boîte de disquettes ? Et une simple disquette revient moins cher qu'une liasse de photocopies.

Les séances ont lieu en salle informatique. Les élèves travaillent pendant une séquence de 50 minutes. Ils disposent habituellement d'un PC pour deux et pilotent leur hypertexte au moyen d'une souris. L'hétérogénéité invraisemblable de notre parc de machines impose cependant de fortes contraintes au niveau graphique : tous les types de cartes graphiques sont représentés... Selon que leur machine dispose ou non d'un disque dur, de disquettes 5 1/4 ou 3 1/2, les élèves auront accès à une iconographie plus ou moins importante. Ou pas d'iconographie du tout...

# **L'Hypertexte comme intégrateur d'une gamme d'activités**

Si l'hypertexte n'est utilisé que pour feuilleter des documents, on n'aura profité que d'une part réduite de ses potentialités. C'est utilisé comme intégrateur d'activités diverses dans une séance de travail qu'il donne sa pleine mesure pédagogique.

Tout hypertexte conventionnel présente au moins deux catégories de "boutons". Ceux de type "texte" renvoient à une nouvelle page à lire. Ceux de type "programme" lancent l'exécution d'un autre logiciel, le moteur de l'hypertexte restant en mémoire. A la fin de l'exécution, l'utilisateur se retrouve dans l'hypertexte, à l'endroit où il l'avait quitté. On peut, théoriquement sans difficulté, faire le va-et-vient entre la documentation contenue dans l'hypertexte, et un programme exploitant cette documentation.

205

J'utilise ainsi un logiciel "maison" en Turbo Pascal, "Test Poker", un QCM ludique, dans lequel les élèves misent sur la validité de leurs réponses. Ou des simulations de conversation, dans le genre du célèbre "Elisa", avec les personnages de l'hypertexte. Des exercices à trous... L'utilisation de logiciels complémentaires de l'hypertexte me semble une façon d'éviter les déboires que j'ai connus par le passé. Les élèves cliquaient frénétiquement sur les boutons, pour le seul plaisir de faire défiler les pages, sans rien en lire, ou presque. Quand ce n'était pas : "Mais qu'est-ce-qu'il faut faire ? Où est le jeu ?" puis "Ah bon, il faut juste lire..."

L'élève qui survole simplement la documentation aura tôt fait d'y revenir, attentif, à son premier échec avec les logiciels complémentaires, Et sans même une remarque de l'enseignant.

#### **Création par les jeunes eux-mêmes**

J'espérais faire créer des hypertextes par les jeunes eux-mêmes, en classe de troisième, dans un processus de recherche documentaire, suivie de la saisie des documents, et d'une structuration de l'ensemble dans un générateur d'hypertexte. A ce jour, l'échec est flagrant. Les élèves avaient toutes les peines du monde à concevoir l'espèce d'arborescence que suppose l'élaboration d'un hypertexte. Encore plus à maîtriser la concertation nécessaire entre les groupes de travail, pour renvoyer de façon cohérente du texte de l'un au texte de l'autre. Quant à la saisie au clavier... C'est le temps démesuré demandé par cette expérience qui l'a condamnée. J'espère cependant, en organisant mieux mon affaire, parvenir enfin à un résultat.

# **CRÉER SON HYPERTEXTE SANS Y PASSER (TOUTES) SES VACANCES**

Schématiquement, la création se divise en quatre phases. L'étude des besoins pédagogiques, qui conduit à la définition d'une arborescence. La saisie du texte correspondant, du script. L'élaboration des schémas, planches et graphiques. La mise au point, par insertion des boutons, des notes, des ascenseurs. Il faudra au minimum un éditeur de texte et un logiciel de dessin pour cette tâche.

Là, c'est votre problème ! Vous connaissez vos élèves, votre sujet. Je réalise habituellement cette partie du travail avec enthousiasme, en voulant être aussi complet que possible... Pour me rappeler ensuite que je m'adresse à des élèves de collège, que je ne suis pas sensé récrire l'Encyclopaedia Universalis, et que les PC de notre établissement imposent des contraintes drastiques.

Certains éléments, quel que soit le sujet, semblent avoir leur place dans chaque hypertexte :

- Un mode d'emploi succinct de l'hypertexte lui-même.
- Une table des matières, dont chaque élément sera bien sûr un bouton.
- Une table des illustrations, avec un là aussi un bouton pour chaque référence.
- Une bibliographie, qui renvoie particulièrement aux ouvrages disponibles dans le CDI de l'établissement.
- Une mention de l'auteur du générateur d'hypertexte, et éventuellement, de celui de l'application. Indiquez les conditions de copie et de diffusion de votre réalisation.

### **Saisie**

Suit la création, ou plus souvent la compilation à partir de divers documents, du texte à transformer en hypertexte. J'ai commencé dans la création des hypertextes en réutilisant mes cours polycopiés, déjà tapés sous traitement de texte, et enrichis de notes complémentaires, d'informations nouvelles.

La saisie de quelques 150 pages de texte, comme pour la réalisation sur la Palestine dont je parlais plus haut, est une opération plutôt pénible. De quoi rebuter plus d'un collègue. (Et exaspérer au plus haut point plus d'une épouse ou d'un mari de collègue !) Heureusement (un zeste de publicité !) la récente opération promotionnelle CAMIF-LOGITECH a permis à notre établissement de s'équiper à bon compte en scanners à main et logiciels de reconnaissance de caractères (OCR). La compilation de documents divers cesse d'être une corvée (trop) fastidieuse.

L'utilisation d'un ensemble scanner-OCR devrait donner des ailes à tous ceux qui veulent créer leurs propres hypertextes. C'est ce qui m'a permis de réaliser, sans y passer toutes mes vacances, des tests

approfondis sur les logiciels que je présente ici, réalisant un hypertexte sérieux avec chacun d'eux. Le scanner apportera aussi, je l'espère, plus de réussite dans les réalisations avec des élèves.

Avec la plupart des logiciels d'hypertexte, les rubriques ou chapitres doivent être découpées en pages-écran. Bien entendu, cet écran n'est jamais totalement vierge. Le logiciel y place d'office des accessoires plus ou moins utiles : ascenseurs, marges, mentions de copyright, rappel des commandes etc. Comptez un bon moment pour remanier votre texte, afin qu'il soit découpé bien proprement en tranches de 19 ou de 25 lignes, en prenant soin de ne rien laisser sous les emplacements réservés.

# **Les documents graphiques**

Un hypertexte ne serait pas complet sans iconographie. Nous sommes assez loin, avec les produits courants (et abordables) sur PC, des possibilités des piles HYPERCARD sur le Mac. Du genre présenter une carte de France, où il suffit de cliquer sur Strasbourg pour en avoir le plan... et entendre sonner en plus les cloches de la cathédrale !

Les logiciels que j'utilise se contentent d'images totalement statiques. STORYTELLER gère lui-même l'affichage de fichiers \*.PCX monochromes, les deux autres utilisent la possibilité de lancer un programme à partir de l'hypertexte. Il faut alors rajouter au logiciel d'hypertexte, un autre logiciel (en freeware tant qu'à faire) de présentation des fichier graphiques.

J'utilise PICEM, disponible en téléchargement, qui gère convenablement les affichages de fichiers dans divers formats et pratiquement tous les types de cartes graphiques. Il permet de se déplacer dans des images plus grandes que l'écran, de convertir quelques formats d'images, de retailler un fichier... Mais n'autorise pas de jolies transitions en fondu enchaîné et autres raffinements.

Mes illustrations sont extraites avec un scanner à main de documents existants, ou tirées de logiciels de cartographie comme PC-GLOBE et retravaillées dans un logiciel de dessin. DELUXE PAINT, par exemple, s'y prête admirablement.

Bien entendu, l'illustration qui m'intéresse est régulièrement dans un format de fichier incompatible avec le logiciel d'affichage... Pour régler ces questions de conversion , j'utilise avec satisfaction le convertisseur de fichiers bitmap GRAPHIC WORKSHOP (GWS.EXE), disponible en shareware sur la plupart des serveurs, et de la même origine que STORYTELLER.

#### **La mise au point de l'hypertexte**

Le script est complet. Les images sont prêtes. Il faut encore rajouter toutes les instructions de programmation de l'hypertexte dans votre script : débuts de pages, titres, notes, boutons, appels d'images...

GEN vous propose de réaliser cette partie du travail de façon interactive, à grand renfort de menus déroulants. Le vrai confort... Les deux autres logiciels exigent l'introduction manuelle des instructions dans le script. Nombre de traitements de texte permettent la définition de macros-commandes. Des macros adaptées au script des hypertextes permettront d'augmenter sérieusement la productivité de l'enseignant. Plus d'erreurs de syntaxe, plus de frappes répétitives. J'ai eu la chance de pouvoir disposer de WORD sous WINDOWS. La réalisation d'un modèle de document spécial pour STORYTELLER permet alors d'en intégrer toutes les commandes dans les menus du traitement de texte. Un régal !

Il ne reste plus qu'à lancer l'hypertexte. Et à trouver des cobayes patients pour vérifier la pertinence des choix pédagogiques, l'absence de comportement bizarre dans des circonstances non prévues, dépister les coquilles typographiques...

Certains générateurs d'hypertextes ont le bon goût d'être des compilateurs, qui vous livrent votre hypertexte sous forme de logiciel autonome en \*.EXE. Les autres exigent la présence d'un interpréteur à chaque exécution et sur chaque poste élève... Encore heureux si la diffusion de l'interpréteur est libre, et qu'on n'essaye pas de vous en faire acheter un pour chaque ordinateur.

#### **Problèmes liés à la distribution des hypertextes**

Pour pouvoir utiliser les hypertextes de façon efficace, l'enseignant auteur doit pouvoir copier et distribuer sans contraintes ses propres productions. Il faut refuser à mon sens d'acheter une copie du générateur d'hypertexte pour chaque poste-élève. Je privilégie donc des produits qui, comme GEN ou STORYTELLER, ont une politique de licence claire en ce sens.

La question du piratage informatique ainsi résolue, il y a en matière d'hypertextes, comme pour les applications de PAO, et même l'utilisation de la photocopieuse du collège, un autre problème juridique. Celui des droits de reproductions sur les textes ou illustrations récupérés à grands coups de scanner. Et qui constitue une entrave légale évidente à la diffusion des hypertextes. Du moins pour les auteurs dépourvus du talent nécessaire à la création de dessins originaux.

Pierre KESSLER LE BULLETIN DE L'EPI

### **LE LOGICIEL HYPERTEXTE**

### **Auteur et licence**

HYPERTEXTE a été écrit par JM Cour et est distribué par le journal Soft&Micro. Le prix en est de 250 Francs. La licence d'utilisation n'est pas d'une grande clarté. Il est simplement mentionné dans la notice de copyright « Copie commerciale interdite ». Les scripts peuvent bien entendus être librement distribués. Mais il s'agit d'un interpréteur d'hypertexte, qui ne peut fonctionner sans son moteur HTX.EXE. Je suppose, sans plus, qu'il est toléré de faire des copies pour les différentes machines d'une salle.

# **Contenu du kit**

La version décrite ici est la numéro 4.1 Le logiciel HYPERTEXTE comporte une disquette 360 KO, et une documentation imprimée en français. La disquette renferme trois répertoires, DEMO, ET et IA. IA contient un petit hypertexte sur le vocabulaire de l'intelligence artificielle. Le répertoire ET propose un éditeur de texte. Le répertoire DEMO est celui du générateur d'hypertextes.

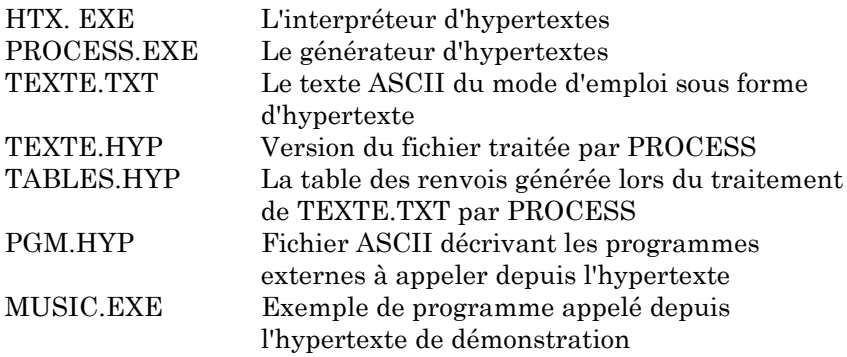

# **Les spécificités du produit**

HYPERTEXTE interprète à chaque utilisation des fichiers spéciaux, préparés au moyen de l'utilitaire PROCESS.EXE, à partir d'un script ASCII. L'organisation de ce script ce fait en rubriques, accessibles par le moyen de mots clés. Chacune peut à son tour comporter plusieurs pages écran, mais seul le début de la rubrique est directement accessible par les boutons.

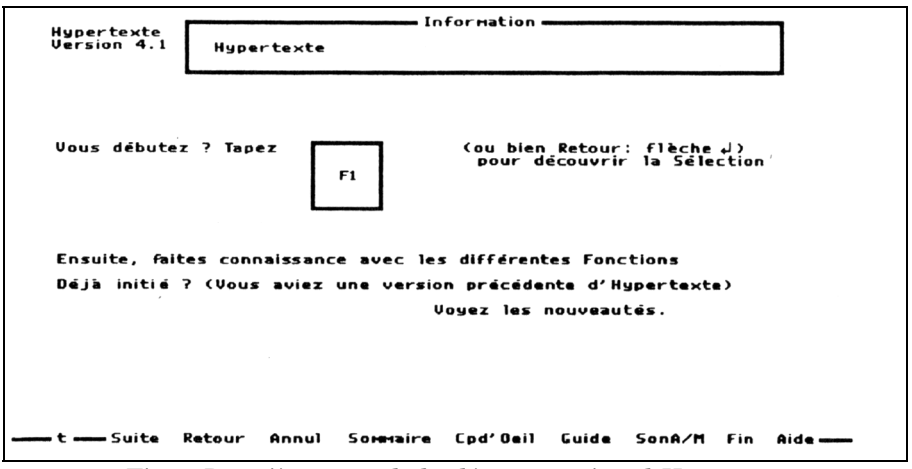

*Fig. 1 Première page de la démonstration d'Hypertexte*

Le début de chaque rubrique se note dans le script par NOM. Les boutons pourront appeler la rubrique par ce nom. Une nouvelle page débute par ;; suivis d'un éventuel commentaire, affiché dans la fenêtre "Information", visible sur la figure 1. Les boutons sont des mots ou des expressions du script, simplement entourés d'antislashes \Bouton\.

La graphie du bouton doit correspondre exactement à celle du nom de la rubrique appelée, majuscules comprises. Ce qui est bien malcommode. Aussi l'auteur a défini dans la dernière version la notion d'"allias", pour tourner la difficulté, en donnant des noms d'appel différents à une même page. Je pense néanmoins que la définition des boutons par des noms dans le script est une méthode discutable. Je lui préfère, pour sa souplesse, la définition de zones dans la page affichée à l'écran.

L'appel de programmes externes se fait au moyen d'un fichier séparé, nommé PGM.HYP. Il comporte simplement la liste des mots-clés devant lancer l'exécution d'un programme, le nom du programme et sa ligne de commande éventuelle.

Une fois le script et la liste des programmes prêts, il convient de les traiter par PROCESS.EXE, qui génère un fichier de texte compacté TEXTE.HYP et une table des liens TABLES.HYP.

L'utilisation d'un hypertexte composé avec HYPERTEXTE est agréable. Le logiciel est piloté par souris ou clavier. Avec la souris, le passage du curseur sur la 25ème ligne de l'écran fait apparaître la barre de commandes visible en Fig. 1. Suite et Retour permettent de naviguer entre les page d'une même rubrique. Annul renvoie à la rubrique consultée précédemment et Sommaire à la première page de l'hypertexte. Cpd'oeil est un gadget. Il ouvre une fenêtre sur la page liée au bouton sélectionné. Guide offre par contre un intérêt certain. Cette commande donne la liste de toutes les rubriques consultées depuis le dernier passage au Sommaire. L'utilisateur peut revenir à celle de son choix.

La documentation imprimée du produit est courte, claire et complète.

#### **Les limitations D'HYPERTEXTE**

Une particularité agaçante du logiciel est l'impossibilité de choisir le nom donné aux trois fichiers qui composent un hypertexte. Le script sous forme ASCII ne peut être que TEXTE.TXT, le texte compilé TEXTE.HYP, la table des renvois TABLES.HYP et la liste des programmes extérieurs PGM.HYP. Pour une utilisation sur disquette, ce n'est pas gênant, mais l'emploi du disque dur oblige à rédiger un programme de menu qui renomme les fichiers avant lancement du logiciel, si l'on utilise comme moi un certain nombre d'hypertextes.

Les différentes inscriptions portées en permanence sur l'écran ne permettent pas de disposer de plus de 19 lignes de texte par page-écran, ce qui est bien peu.

L'absence de boutons permettant de faire apparaître des notes me semble gênante.

Il manque un vrai compilateur, et je ne suis pas sûr de pouvoir distribuer en toute légalité les hypertextes réalisés avec ce produit.

### **LE LOGICIEL GEN**

#### **Auteur et licence**

GEN est écrit et commercialisé par : Mr JP MICHEL - Bâtiment LULLI - 8, Chemin Louis Chirpaz - 69130 ECULLY.

Il est vendu par correspondance pour la somme de 300 Francs. L'auteur accepte sans problème les bons de commande administratifs. Le logiciel n'est pas en shareware. Pas question d'en distribuer des copies aux collègues. Par contre, les hypertextes produits par GEN sont des fichiers \*.EXE, fonctionnant donc de façon autonome, et que l'utilisateur légitime a tout loisir de copier et diffuser à son aise.

# **Contenu du kit**

La version testée ici est la 3.1.

L'ensemble GEN contient 15 fichiers non compactés tenant sur une disquette 360 KO :

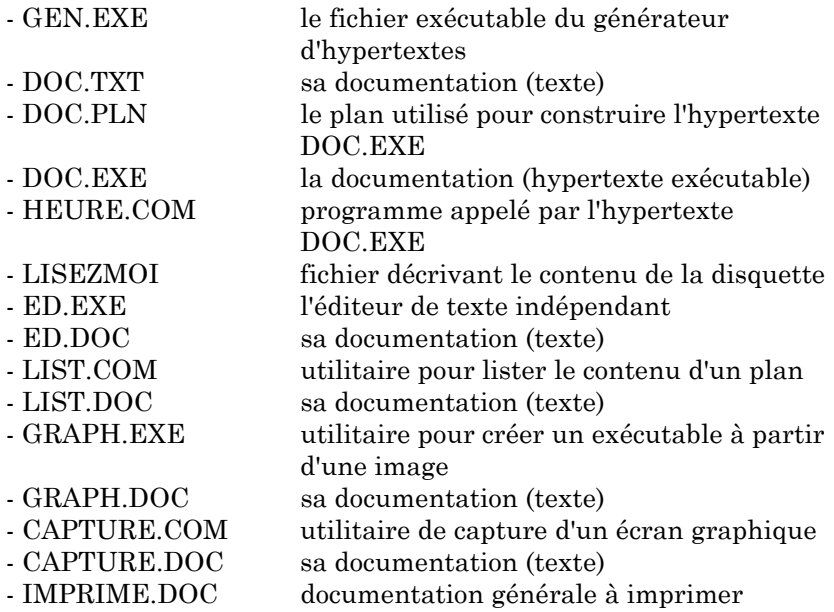

### **Les spécificités du produit**

#### *Un environnement de travail intégré*

GEN propose un environnement de travail complet. Ecriture du texte, mise au point des commandes, choix des couleurs... tout se fait de l'intérieur du logiciel. En testant au fur et à mesure les résultats obtenus. Par rapport au vieil HYPERTEXTE, le confort d'utilisation est incomparable.

L'éditeur de texte intégré est cependant un peu fruste, et je préfère réaliser mon script sur un traitement de texte extérieur, pour ne faire que les retouches finales avec celui de GEN.

#### *Sommaire, entrée et plan standard*

J'apprécie particulièrement de pouvoir disposer ici d'une page de sommaire différente de la page d'entrée, et donc de bien différencier introduction et table des matières. Toutes deux peuvent être fixées à volonté.

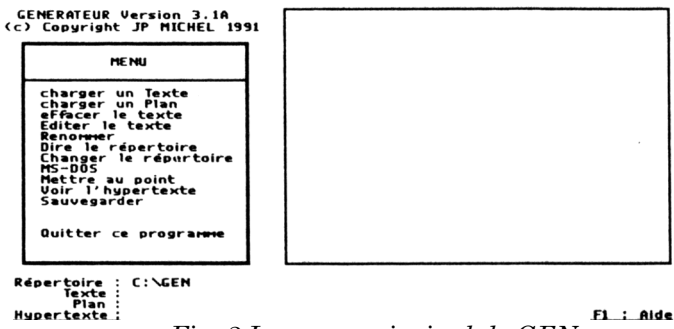

*Fig. 2 Le menu principal de GEN*

GEN permet de définir rapidement un brouillon de plan pour votre hypertexte, que vous pourrez raffiner ensuite. En plus de la traditionnelle description page par page, il offre la possibilité d'un plan par défaut, où toutes les pages sont simplement reliées entre elles par des ascenseurs, et d'un plan standard, où la description d'une seule page est reportée sur toutes les autres. Les couleurs de fond et de caractère peuvent être redéfinies pour chaque page, ainsi que pour la première ligne, permettant une mise en valeur des titres.

# *Des renvois par numéro de page*

GEN propose quatre types différents de boutons, et des ascenseurs. Un bouton pour sortir de l'hypertexte, peu utile au demeurant, peut néanmoins trouver logiquement sa place dans la page de sommaire. Le classique bouton de lancement d'un logiciel extérieur, GEN restant résidant. Le bouton de note permet d'afficher dans la page courante une note issue par couper/coller d'une autre page. Il convient donc de réaliser une ou plusieurs pages contenant les notes, et auxquelles l'apprenant n'aura pas accès directement. Et bien entendu, le bouton de renvoi à une autre page.

LE BULLETIN DE L'EPI UN HYPERTEXTE À LA PORTÉE DE TOUS Dans GEN le bouton n'est pas un mot, mais un rectangle défini librement sur la surface de la page, dans le style "couper-coller". Une phrase, un paragraphe, ou une portion de schéma en caractères semigraphiques peuvent être ainsi définis comme bouton. La destination du bouton n'est liée à un mot-clé, mais à un numéro de page. Il n'est pas nécessaire de retenir ces numéros : la procédure de définition permet de faire défiler les pages de texte et de travailler à vue. Le branchement sur une page est beaucoup plus souple que celui sur mot-clé, et permet de s'affranchir complètement des "Allias" définis dans le logiciel HYPERTEXTE. Des ascenseurs, placés en haut ou en bas d'une page, permettent une progression linéaire dans l'hypertexte, au gré de l'auteur.

# *Un vrai compilateur*

GEN livre comme produit final un fichier exécutable \*.EXE, que la licence d'utilisation du logiciel permet de diffuser à volonté. Les fichiers graphiques ne peuvent toutefois pas y être inclus. L'investissement à réaliser pour un établissement scolaire est donc minime, puisque l'enseignant est libre de dupliquer à volonté son hypertexte. En étant un vrai compilateur d'hypertextes, GEN est à mon sens le champion du rapport qualité/prix.

Des commandes agréables à la consultation

GEN propose également quelques fonctionnalités particulièrement agréables pour l'utilisateur final. La touche F1 donne un mode d'emploi détaillé. Une fonction de recherche rapide permet de retrouver mots ou concepts qui n'ont pas fait l'objet de renvois. La couleur des pages est reparamétrable par l'apprenant, ce qui permet d'ignorer complètement si votre production va tourner avec une configuration d'écran en couleur ou en noir et blanc.

# **Les limites de Gen**

Quelques petits manques apparaissent cependant, malgré les évidentes qualités du logiciel. La gestion de la souris est un rien sommaire : formes bizarres du curseur, et surtout manque de précision dans les sélections.

Si la touche [ESC] permet de revenir à la page précédemment consultée, il n'est pas possible à l'apprenant de garder trace de son cheminement, comme avec le logiciel HYPERTEXTE. J'aimerais ici pouvoir inclure des cases à cocher dans les sommaires, à la façon des didacticiels de Microsoft, par exemple. Permettant ainsi de bien marquer une progression d'élève sur plusieurs séances.

L'afficheur graphique GRAPH.EXE reste assez indigent. Il est impossible avec cet utilitaire de préparer une image pour des modes graphiques différents. Passer de l'HERCULES à l'EGA ne produit qu'un message d'erreur, et aucun affichage. En effet, le mode graphique utilisé par l'utilisateur final doit être indiqué lors de la réalisation de l'hypertexte. J'ai donc renoncé à l'utilisation de cet utilitaire.

J'ai regretté enfin qu'il ne soit pas possible d'éditer réellement les champs d'un bouton dans ce logiciel. En cas d'entrée erronée pour un chemin compliqué, par exemple, tout est à retaper.

## **LE LOGICIEL STORYTELLER**

#### **Auteur et licence**

Storyteller est distribué en shareware et édité par une petite entreprise canadienne : Alchemy Mindworks Inc - P.O. Box 500 Beeton - Ontario LOG 1A0, Canada.

Le prix de la licence d'utilisation du logiciel est de 35 US\$. L'utilisateur disposant de cette licence peut distribuer sans aucune limitation les hypertextes qu'il a créé et le "runtime" qui permet de les faire tourner. Un seul exemplaire du logiciel par établissement est donc suffisant.

Faire parvenir outre-Atlantique aux auteurs le prix de la licence est une autre histoire. Je me suis retrouvé avec des frais bancaires sans proportion avec le prix du logiciel... Il convient d'écrire à Alchemy Mindworks en anglais. La réponse, sous quinzaine, sacrifie souvent au folklore zen des branchés d'informatique américains. Ils envoient un petit bulletin de liaison décrivant leurs autres productions, et mettent de beaux timbres sur l'enveloppe...

#### **Contenu du kit**

La version décrite ici est la numéro 1.0

L'ensemble du produit se présente sous forme compactée (fichier ZIP) tenant sur une disquette 360 KO. La documentation, en anglais, est livrée sous forme d'hypertexte.

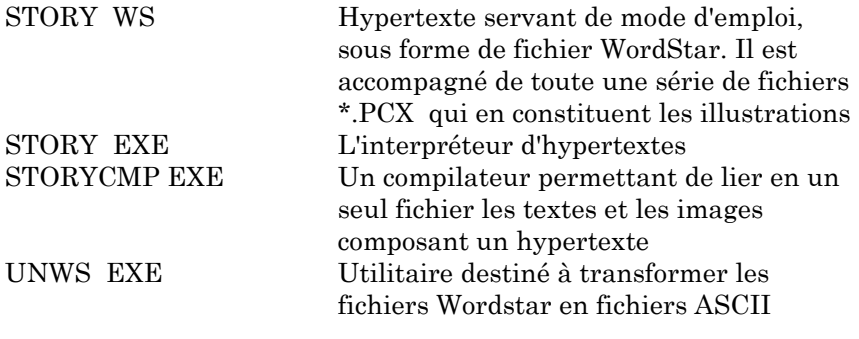

LE BULLETIN DE L'EPI UN HYPERTEXTE À LA PORTÉE DE TOUS

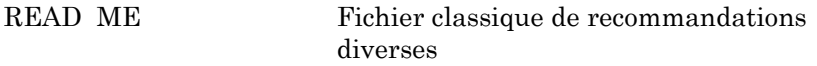

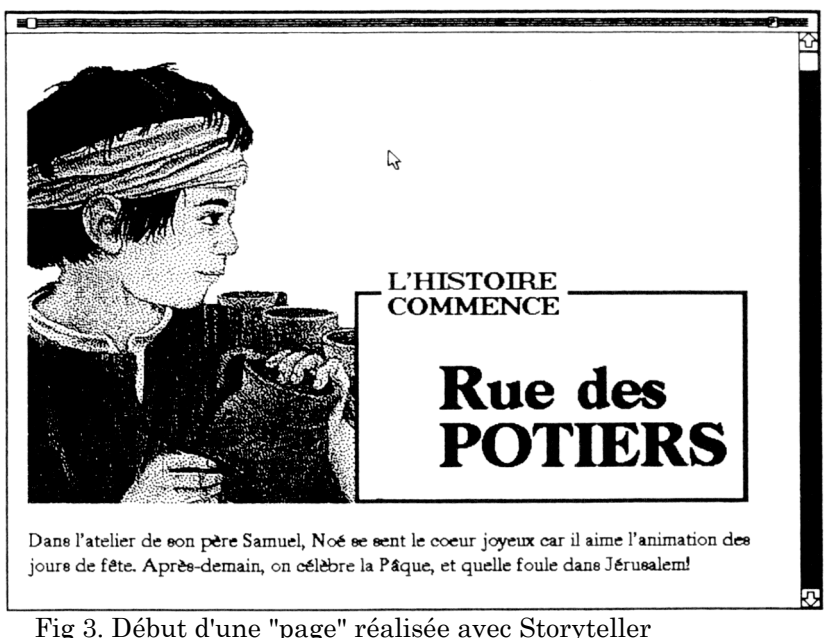

# **Les spécificités du produit**

Storyteller fonctionne entièrement en mode graphique, monochrome, sur à peu près toutes les cartes, avec une interface pilotée par souris rappelant GEM. L'image peut être intégrée au texte. Ces images, constituées par des fichiers graphiques externes, au format \*.PCX, appelés par une commande dans le script, restent statiques. Pas de possibilité, là non plus, d'y inclure un bouton. Si tant est qu'on puisse parler de boutons avec STORYTELLER...

La rédaction du script doit se faire avec un traitement de texte extérieur au produit. STORYTELLER accepte directement les fichiers aux formats WORDSTAR et WORDPERFECT. La mise en place des pages et boutons se fait par introduction d'un nombre limité de commandes dans le script. Celles-ci sont toutes de la forme suivante ::COMMANDE=. Aucune aide à cette création n'est proposée.

Pierre KESSLER LE BULLETIN DE L'EPI La présentation du texte à l'écran offre quelques raffinements : trois polices différentes de caractères, Roman, Helvetica et Symbol ; et la possibilité d'afficher des caractères gras. Ces variantes de texte sont introduites encore une fois par des commandes tapées dans le script. Le résultat est très agréable à l'oeil.

STORYTELLER est un hypertexte interprété, le moteur doit être présent à chaque utilisation. On peut cependant, au moyen d'un utilitaire fourni, compiler texte et iconographie en un seul fichier, ce qui est bien pratique pour la diffusion.

STORYTELLER est un produit plus linéaire que les précédents, plus proche d'une lecture traditionnelle, comme son nom le laisse entrevoir. Il n'est pas organisé en pages-écran. Ses chapitres, d'une taille non limitée, se déroulent à l'écran au moyen d'un ascenseur latéral.

Il n'y a pas de boutons à l'intérieur du texte : deux boutons sont disposés sur la barre supérieure de l'écran. Celui de gauche permet de quitter le logiciel. Celui de droite provoque le déroulement d'un menu et propose le retour à la première page, à la page précédente, et les sauts programmés par l'auteur de l'hypertexte à d'autres pages.

# **Les limitations de Storyteller**

Elles sont hélas relativement importantes, du moins dans la version actuelle. La plus évidente est que ce logiciel n'accepte pas les caractères français accentués. Tous les caractères spéciaux doivent être introduits dans le texte sous la forme des codes utilisés par VENTURA. Ce qui, pour un é nous donne par exemple <130>. Pratique, non ? J'ai tourné la difficulté en réalisant un petit programme filtre en Pascal qui effectue toutes ces conversions une fois mon texte tapé.

La lenteur à l'exécution est agaçante. STORYTELLER ne conserve en mémoire, au plus, qu'une seule rubrique à la fois. Un temps de chargement interrompt le déroulement de la lecture à chaque usage d'un bouton. Avec un disque dur rapide, rien de gênant, mais sur disquette...

J'ai relevé des comportements aberrants à la mise au point des hypertextes. Le message "To much options in page XXX" ( trop de renvois à d'autres pages dans la page XXX) revenait régulièrement, alors même que j'avais fini par supprimer tout branchement dans la page incriminée. Une refonte de l'arborescence a éliminé le problème. J'imagine qu'il y a une limitation du nombre des boutons non précisée dans la documentation, ou un bug pur et simple. Dommage.

Il est également totalement impossible d'appeler un programme externe depuis STORYTELLER. Enfin, le logiciel ne fonctionne absolument pas sans souris : aucune commande au clavier n'est prévue.

L'auteur annonce cependant pour une prochaine version les améliorations suivantes : production d'hypertextes directement exécutables; possibilité d'impression complète, texte et dessins, de l'hypertexte par l'utilisateur; amélioration de la vitesse de chargement des pages; utilisation des fichiers \*.PCX en 16 couleurs et commandes clavier.

# **MON CHOIX DE LOGICIEL**

J'ai abandonné HYPERTEXTE au profit de GEN pour tous mes travaux strictement documentaires. L'environnement interactif de développement est un plus considérable. L'organisation des boutons autour de numéros de page, et non de noms de référence apporte une plus grande souplesse. La présence d'un vrai compilateur et la politique de licence claire de l'auteur sont des atouts majeurs.

Malgré les problèmes évoqués plus hauts, je reste séduit par STORYTELLER. Il ne conviendra certes pas aux collègues qui veulent réaliser une documentation de type encyclopédique sur des sujets pointus. Il présente des défauts (de jeunesse ?) tout-à-fait évidents. Je suis cependant attaché à la qualité esthétique indéniable des hypertextes obtenus.

Je compte donc l'utiliser pour des travaux d'un style différent : journal de classe, nouvelles tentatives d'hypertextes réalisés par des groupes d'élèves...

Je reste cependant à la recherche d'un produit à petit prix et licence d'utilisation raisonnable qui permette enfin de mettre des boutons dans les graphiques.

> Pierre KESSLER 1 Rue de Varsovie 67210 OBERNAI